# **EX76000 Managed Switch Installation Guide**

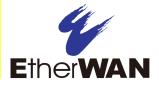

### 1 Unpacking

Unpack the items. Your package should include:

- One EX76000 Series hardened Managed switch
- Rack-mounting hardware brackets
- > One CD containing this user's guide If items are missing or damaged, notify your EtherWAN representative. Keep the carton and packing material.

### 2 What Else You Need

- Appropriate cables for data ports
- Personal computer or laptop

### 3 Select a Location

- Desktop installations: Mount on a flat table or shelf surface.
- Rack installations: Use a 19-inch (48.3-centimeter) EIA standard equipment rack that is grounded and physically secure.
- Identify a power source within 6 feet (1.8 meters).
- ➤ Choose a dry area with ambient temperature between -40 and 75°C (-40 and 167°F).
- Keep away from heat sources, sunlight, warm air exhausts, hot-air vents, and heaters.
- Be sure there is adequate airflow.
- Keep the switch at least 6 ft. (1.83 m) away from the nearest source of electromagnetic noise, such as a photocopy machine.

### 4 Connect to the Data Ports

Your switch has the following ports:

- > 8, 12, or 16 10/100Base-TX Power over Ethernet (PoE) ports
- > 0, 2, or 4 100Base-FX ports
- > 0, 1, or 2 Gigabit ports

#### 10/100Base-TX and 100Base-FX Ports

These ports can connect to devices such as an IP surveillance camera or a Voice Over Internet Protocol (VoIP) phone.

The 10/100Base-TX PoE ports conform to IEEE802.3af/at. They provide up to 15.4/30W per port, with a total power budget of 246/480W.

- **A.** Insert one end of an appropriate cable into a switch port.
- **B.** Connect the other end into the Ethernet port of the device.
- C. Repeat steps A and B for each additional device you want to connect to the switch.

### **Gigabit Ports**

Some switch models have 10/100/1000Base-TX ports with no Gigabit fiber ports, or combo 10/100/1000Base-TX with 1000Base-SX/LX/BX ports. You can connect these ports to network devices such as a computer, printer, network video recorder (NVR), network storage, or they can connect to the network itself.

Combo ports operate in "either/or" fashion. This means that attaching to a 1 Gbps combo port

renders the equivalent partner combo port unavailable.

## 5 Apply DC Power

The switch has two pairs of power inputs on a 12-48VDC terminal block. Only one power input is required to operate the switch. However, redundant power supply functionality is supported. The terminal block has 8 terminal posts.

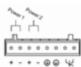

| Pin                 |   | Description  |
|---------------------|---|--------------|
| Power 2             | + | 48VDC        |
|                     | - | Power Ground |
| Power 1             | + | 48VDC        |
|                     | - | Power Ground |
| <b>(</b>            |   | Earth Ground |
| Relay Output Rating |   | 1A@24VDC     |

#### **Power Failure Alarm**

Two pins on the terminal block provide for power failure detection. Do not connect a power source to these pins.

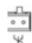

The relay contact closes if Power 1 and Power 2 are both failed.

Copyright <sup>©</sup>2014 EtherWAN Systems, Inc. All Rights Reserved

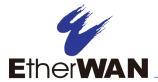

## **EX76000 Managed Switch Installation Guide**

### **Power-Up Sequence**

When you apply power:

- > All Link/ACT LEDs blink momentarily.
- > The **Power** LED goes ON.
- LEDs for every port connected to a device flash.

### 6 Front Panel LEDs

| LED                                         | Color | Status                                                                                           |  |
|---------------------------------------------|-------|--------------------------------------------------------------------------------------------------|--|
| Power                                       | Green | ON = switch receiving power.                                                                     |  |
| 10/100Base-TX Ports                         |       |                                                                                                  |  |
| Link/ACT                                    | Green | ON = valid network connection.  OFF = no connection.  Flashing = port sending or receiving data. |  |
| 10/100                                      | Green | ON = valid port connection at 100 Mbps.  OFF = valid port connection at 10 Mbps.                 |  |
| PoE                                         | Amber | ON = power device (PD) is connected.  OFF = PD is not connected.                                 |  |
| 100Base-FX/BX Ports                         |       |                                                                                                  |  |
| Link/ACT                                    | Green | ON = valid network connection.                                                                   |  |
| 100                                         | Green | ON = valid port connection at 100 Mbps.  OFF = no port connection.                               |  |
| 10/100/1000Base-TX, 1000Base-SX/LX/BX Ports |       |                                                                                                  |  |
| Link/ACT                                    | Green | ON = valid network connection.                                                                   |  |
| 1000                                        | Green | ON = valid port connection at 1000 Mbps.  OFF = not connecting at 1000 Mbps.                     |  |

### 7 Managing the Switch

The following procedures are optional, but recommended for a basic configuration.

- **A.** Connect a PC to an available switch port using an appropriate cable.
- **B.** Confirm that the **Link/ACT** LED for the switch port to which the PC is connected is ON. If not, choose a different port.
- C. Configure the PC's TCP/IP settings to use the subnet 192.168.1.x and subnet mask 255.255.255.0, where x is a number from 2 to 254 other than 10.
- **D.** In a Web browser address bar, type http://192.168.1.10 and press Enter.
- **E.** Log in to the management interface:

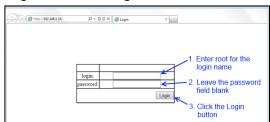

- **F.** Change the system name:
  - In the left pane, click + next to System, then click System Name/Password.
  - On the right side, click in the **System** Name text box.
  - Replace the name shown with a name you want to assign to the switch.
  - Click the **Update Setting** button below the **System Name** text box.

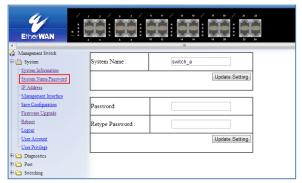

- **G.** By default there is no password assigned to the switch. To add a password:
  - In the page above, click in the Password text box, enter a password, and retype it in the Retype Password text box.
  - Click Update Setting below the Retype Password text box.
- **H.** Change the switch's IP address and subnet mask to match the scheme on your network:

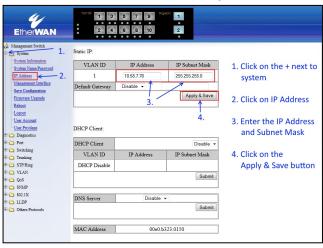